# **Watchdog on Linux/Ubuntu**

## **Background**

Watchdog timers are commonly found in embedded systems and other computer-controlled equipment where humans cannot easily access the equipment or would be unable to react to faults in a timely manner. In such systems, the computer cannot depend on a human to reboot it if it hangs; it must be self-reliant.

Odroid C1/C1+ support watchdog driver **aml\_wdt** to control the PMU.

## **Test Watchdog module**

Watchdog driver aml\_wdt is configurable for Odroid C1/C1+.

You should be able to see /dev/watchdog and /dev/watchdog0 device files being created.

odroid@odroid:~\$ ls -la /dev/watchdog\* crw------- 1 root root 10, 130 Oct 30 17:28 /dev/watchdog crw------- 1 root root 250, 0 Oct 30 17:28 /dev/watchdog0 odroid@odroid:~\$

Watchdog daemon will trigger and reboot if we access the device file manually.

```
# cat /dev/watchdog
[ 7639.726211] watchdog watchdog0: watchdog did not stop!
```
To manually stop watchdog to reboot.

# echo V > /dev/watchdog

#### **Install Watchdog daemon**

To install watchdog daemon

sudo apt-get install watchdog

Create dir for watchdog logs files

sudo mkdir -p /var/log/watchdog

Last update: 2017/08/14 odroid-c1:application\_note:software:watchdog\_timer http://wiki.odroid.com/odroid-c1/application\_note/software/watchdog\_timer 08:30

# **Watchdog demon configuration files**

You need to edit the **/etc/watchdog.conf** file to un-comment and so actually use the **/dev/watchdog** device access to the module. Otherwise the watchdog will not use the hardware and rely only on its internal code to soft-reboot a broken machine.

\$ cat /etc/watchdog.conf  $\#ping$  = 172.31.14.1  $# \text{ping}$  = 172.26.1.255  $\#$ interface  $=$  eth $\theta$  $#file$  = /var/log/messages  $\#$ change  $= 1407$ # Uncomment to enable test. Setting one of these values to '0' disables it. # These values will hopefully never reboot your machine during normal use # (if your machine is really hung, the loadavg will go much higher than 25)  $\#$ max-load-1  $= 24$  $\#$ max-load-5  $= 18$  $\#max-1$  oad - 15  $= 12$ # Note that this is the number of pages! # To get the real size, check how large the pagesize is on your machine.  $\#$ min-memory  $= 1$ #repair-binary = /usr/sbin/repair  $\#$ repair-timeout =  $\#test\text{-}binary$  =  $#test-timeout =$ watchdog-device = /dev/watchdog # Defaults compiled into the binary  $#$ temperature-device  $=$  $#max$ -temperature = 120 # Defaults compiled into the binary  $\alpha$ dmin  $\alpha$  = root  $interval = 1$  $logtick = 1$  $log-dir$  = /var/log/watchdog # This greatly decreases the chance that watchdog won't be scheduled before # your machine is really loaded  $realtime$  = yes  $\text{priority} = 1$ # Check if rsyslogd is still running by enabling the following line  $pidfile$  = /var/run/rsyslogd.pid

```
# set watchdog timer
watchdog-timeout = 15
```
For more configuration please follow link below. <http://www.sat.dundee.ac.uk/psc/watchdog/watchdog-configure.html>

## **Start Watchdog Service and Verify**

```
root@odroid:~# service watchdog status
 * watchdog is running
root@odroid:~#
```
Once the watchdog demon is configures then it tries to continuously try to reset the watchdog timer.

Another way to test watchdog device is working under watchdog demon.

```
root@odroid:~#
root@odroid:~# pkill -9 watchdog
root@odroid:~# [ 2452.972630@0] watchdog watchdog0: watchdog did not stop!
QA5:A;SVN:B72;POC:17F;STS:0;BOOT:0;INIT:10;BOOT:1;INIT:0;READ:0;CHECK:0;PASS
:1;
                          ----------------------------------------------------------------------
    Welcome to Hardkernel's ODROID-C... (Built at 19:33:00 Dec 8 2014) *
 ----------------------------------------------------------------------
     CPU : AMLogic S805
     MEM : 1024MB (DDR3@792MHz)
     BID : HKC1310001
     S/N : HKC11122F37DF492
     0x0000009f
    check SD boot type:0x1 card type:0x1
     Loading U-boot...success.
```
From: <http://wiki.odroid.com/>- **ODROID Wiki**

Permanent link: **[http://wiki.odroid.com/odroid-c1/application\\_note/software/watchdog\\_timer](http://wiki.odroid.com/odroid-c1/application_note/software/watchdog_timer)**

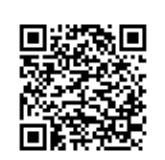

Last update: **2017/08/14 08:30**